This **Supplier Quick Guide** shows you how to…

## **HOW TO DOWNLOAD A REPORT IN ARIBA (STANDARD ACCOUNT)**

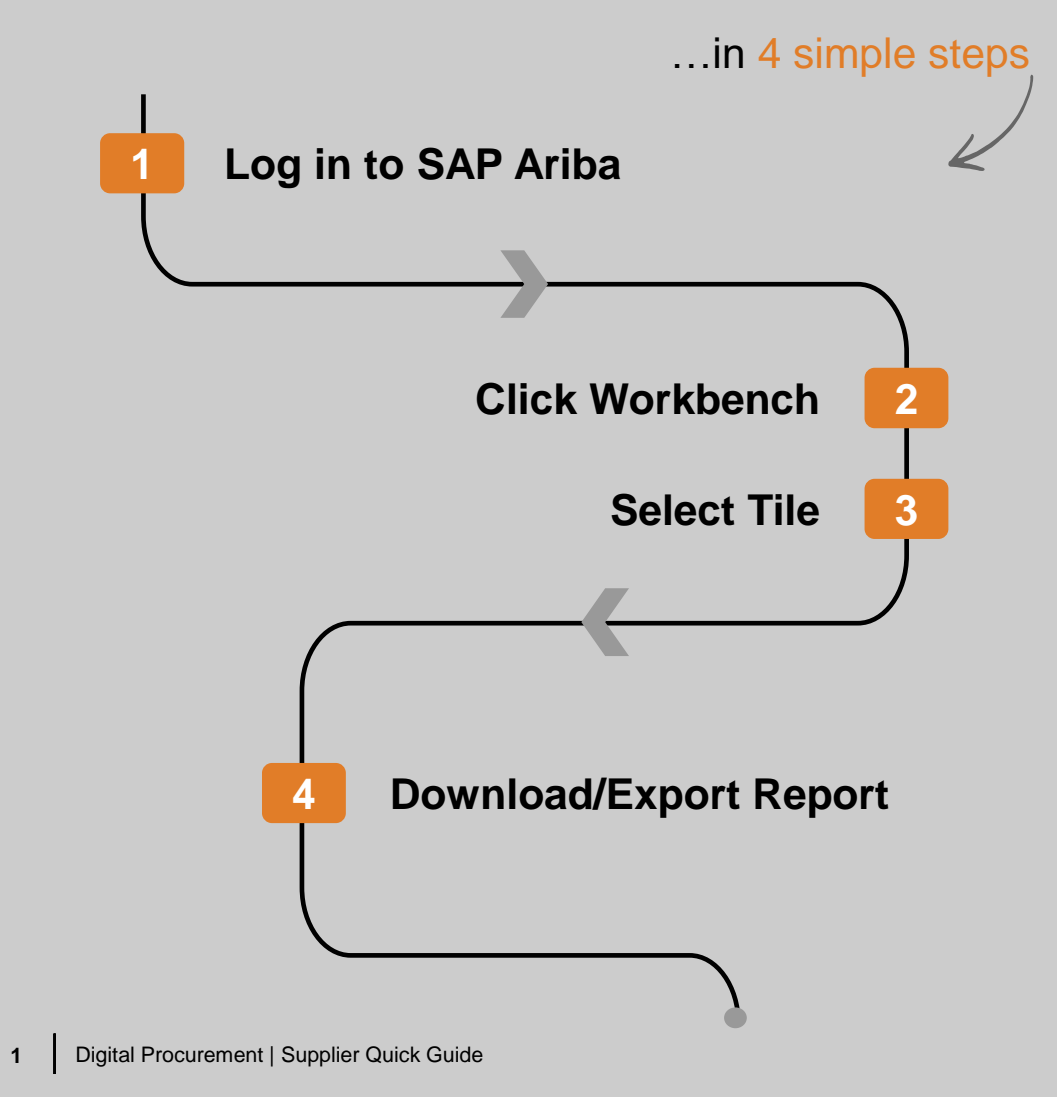

Classification:

las

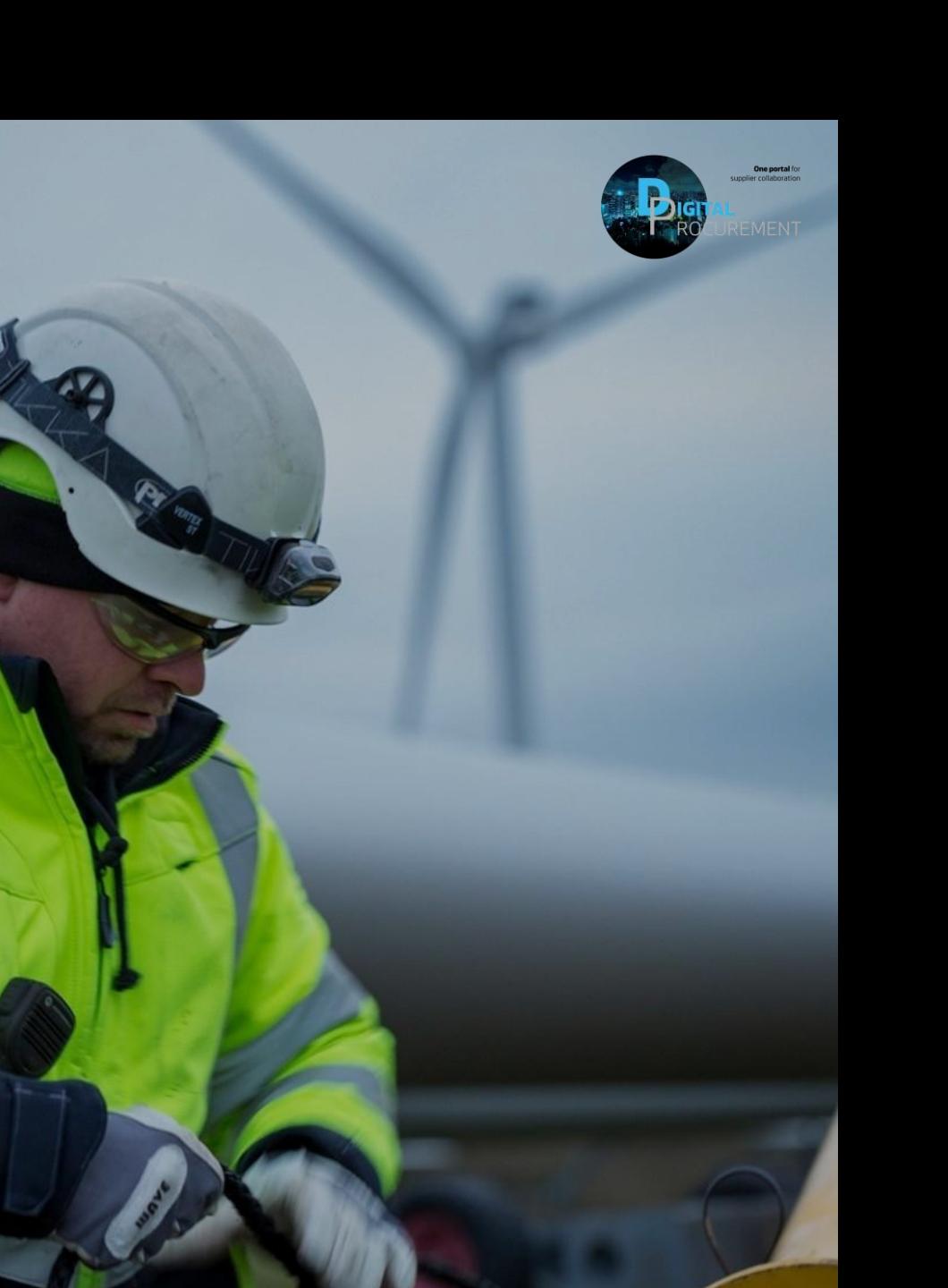

**Vestas** 

## **Download Reports in Ariba Network-Standard Account**

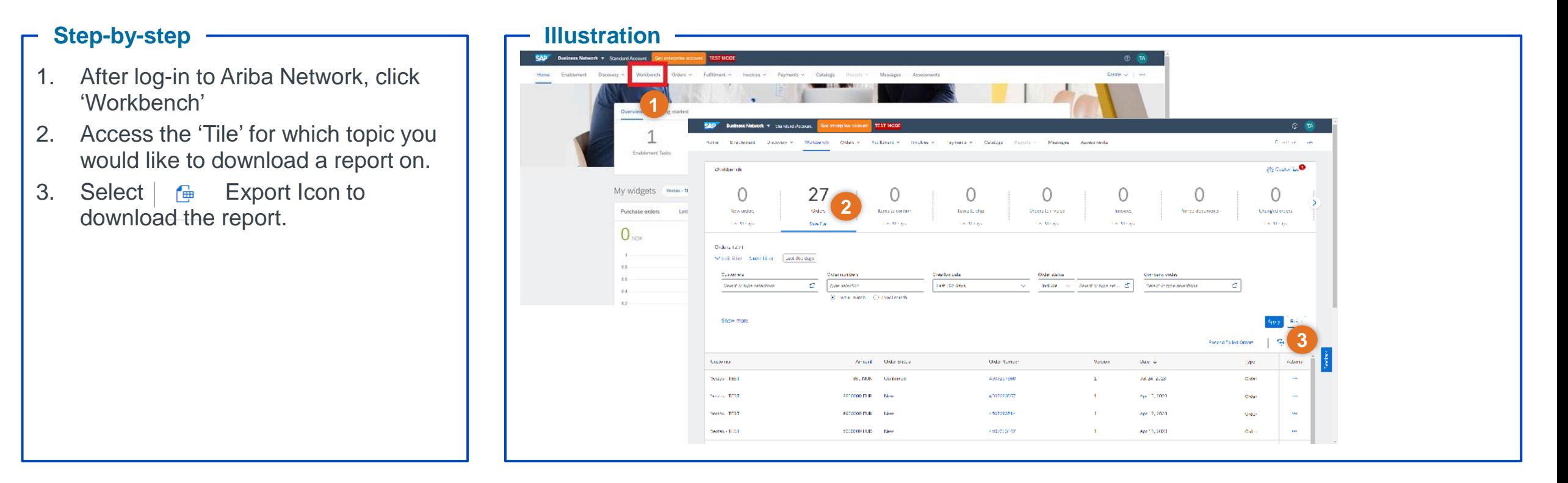

## **Tips & Tricks**

• Use the Settings Icon to add or remove required fields or columns.

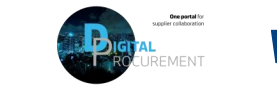

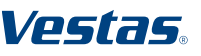

## **Need help?**

Support is available!

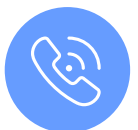

For **questions or technical support** please contact the [Vestas SSC Ariba team](mailto:ariba.ssc@vestas.com)

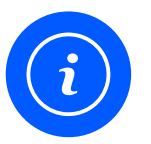

For **information and further Quick Guides** from the Digital Procurement program in Vestas, visit our [website](https://www.vestas.com/en/about/our-partners/digital-procurement)

Classification

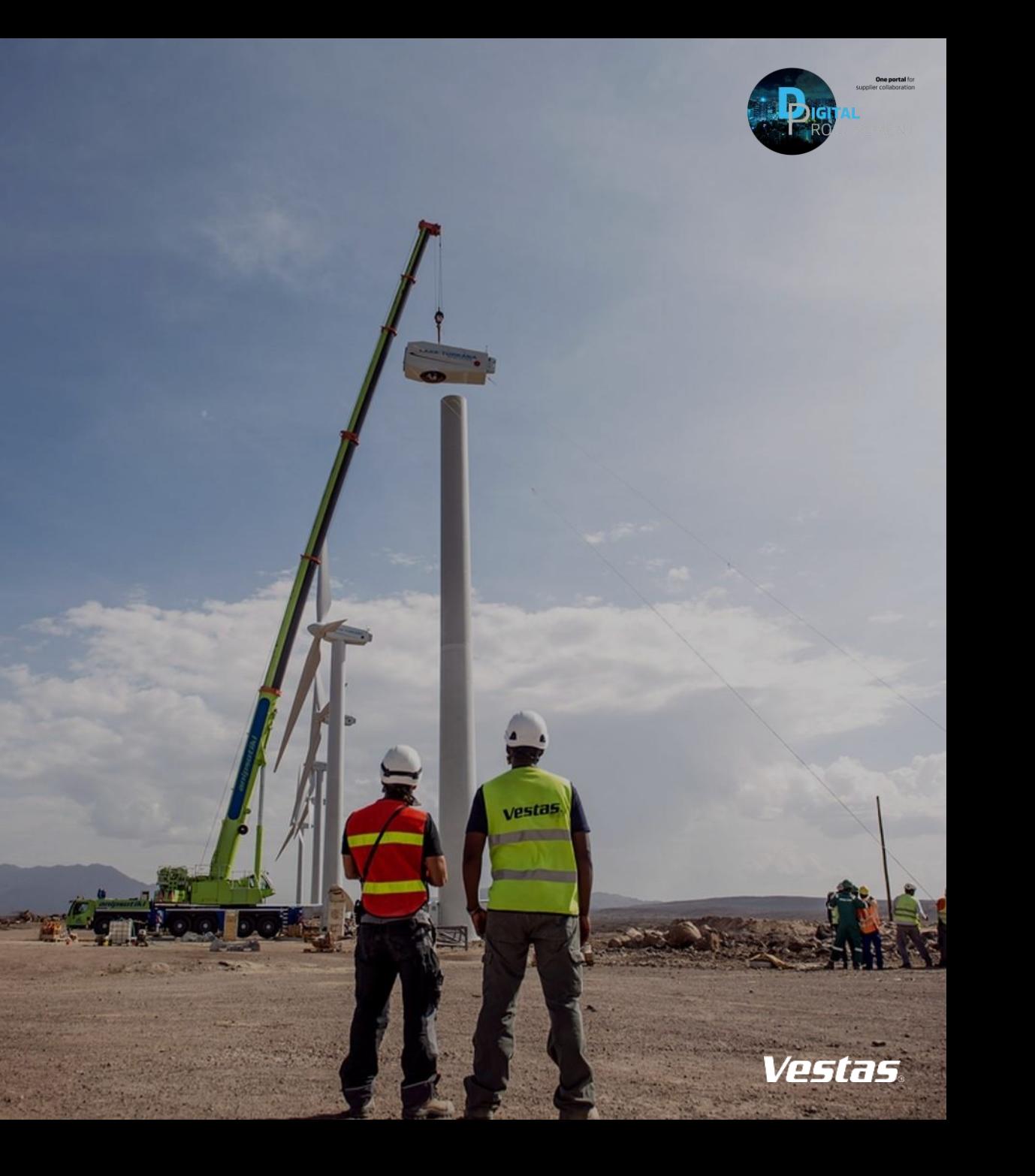